C E N T R U L NAŢIONAL DE EVALUARE ŞI **EXAMINARE** 

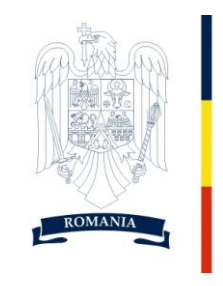

**MINISTERUL** EDUCAȚIEI CERCETĂRII TINERETULUI **SI SPORTULUI** 

# **PROGRAMA DE EXAMEN**

## **PENTRU EVALUAREA COMPETENŢELOR DIGITALE**

## **BACALAUREAT 2011**

## **PROGRAMA DE EXAMEN PENTRU EVALUAREA COMPETENŢELOR DIGITALE**

## **I. STATUTUL PROBEI DE EVALUARE A COMPETENŢELOR DIGITALE**

Proba D, pentru evaluarea competentelor digitale, are statutul de probă obligatorie în cadrul examenului de bacalaureat, pentru candidaţii de la toate filierele, profilurile şi specializările.

Proba se desfăsoară în laboratoarele de informatică din unitățile scolare, pe parcursul perioadei menţionate în *Calendarul examenului de bacalaureat - 2011*.

## **II. COMPETENŢE DE EVALUAT**

Sunt propuse şapte domenii de competenţă:

#### **1. Utilizarea computerului şi organizarea fişierelor**

- Operarea corectă la nivel elementar
- Descrierea interfeței sistemului de operare
- Descrierea organizării informaţiilor pe suport extern
- Dobândirea deprinderilor de lucru cu discuri logice, directoare, fişiere
- Utilizarea unor accesorii ale sistemului de operare Windows
- Aplicarea modalității de tipărire a unui fișier
- Realizarea unor aplicatii practice
- Cunoaşterea tastaturii ca dispozitiv de introducere a datelor şi în special de editare. Funcţiile mouse-ului
- Dobândirea deprinderilor de utilizare a tastaturii în procesul de procesare text sau grafică
- Operarea ergonomică şi eficientă cu tastatura
- Realizarea unor deprinderi practice de lucru rapid

#### **2. Editoare de texte**

- Enumerarea şi aplicarea operaţiilor de bază necesare prelucrării unui text
- Utilizarea operaţiilor de bază în procesarea textului
- Aplicarea diferitelor modalităţi de formatare a textului
- Utilizarea avansată a editorului de texte
- Formatarea finală a unui document
- Descrierea şi aplicarea corectă a modului de tipărire a unui document
- Descrierea facilităţilor de utilizare a poştei electronice, faxului şi prezentării oferite de editor
- Realizarea unor aplicații practice
- Deprinderea redactării corecte şi rapide a unor documente

#### **3. Informaţie şi comunicare**

- Definirea notiunilor legate de "arhitectura" Internetului
- Enumerarea serviciilor oferite în Internet şi descrierea acestora
- Enumerarea componentelor necesare accesului la Internet
- Clasificarea şi folosirea modului de adresare în Internet
- Utilizarea posibilităţilor de căutare a informaţiilor
- Aplicarea modalităţilor de folosire a serviciului de e-mail
- Descrierea şi aplicarea măsurilor de securitate în utilizarea Internetului
- Utilizarea serviciului de conversatie
- Utilizarea corectă a regulilor de comportare în reţeaua Internet
- Realizarea unor aplicatii practice
- Utilizarea operaţiilor de bază necesare realizării unei pagini HTML
- Folosirea elementelor de bază pentru inserarea în pagină a elementelor: text, imagine
- Aplicarea operaţiilor de bază necesare pentru realizarea unei pagini copiere, mutare, stergere
- Enumerarea şi aplicarea modalităţilor de a realiza o hiper-legătură
- Utilizarea tabelelor într-o pagină web
- Realizarea unor aplicatii practice
- Transformarea documentelor text obişnuite sau a prezentărilor PPT în pagini web

## **4. Concepte de bază ale Tehnologiei Informaţiei (IT)**

- Identificarea componentelor hard şi soft ale unui calculator personal
- Descrierea functionării unui calculator personal
- Descrierea performantelor unui computer
- Definirea conceptului de reţea de calculatoare şi enumerarea avantajelor lucrului în retea
- Descrierea situaţiilor în care poate fi utilizat un calculator în activitatea zilnică
- Argumentarea necesității securizării computerelor și a rețelelor
- Descrierea implicaţiilor utilizării calculatorului, din punct de vedere al sănătăţii
- Descrierea aspectelor de bază legale privind utilizarea soft-ului

## **5. Editoare de calcul tabelar**

- Aplicarea operaţiilor elementare şi a conceptelor de bază ale aplicaţiei Excel
- Utilizarea optiunilor de formatare si gestionare a datelor din foile de calcul
- Utilizarea formulelor și a funcțiilor
- Utilizarea corectă a opţiunilor de tipărire a unei foi de calcul
- Utilizarea unor tehnici şi procedee de realizare de grafice şi diagrame
- Realizarea de import obiecte
- Realizarea unor aplicații practice

## **6. Baze de date**

- Aplicarea operaţiilor elementare şi a conceptelor de bază ale aplicaţiei Access
- Operarea cu baze de date
- Crearea și utilizarea formularelor
- Utilizarea informaţiilor dintr-o bază de date
- Crearea şi utilizarea rapoartelor
- Realizarea unor aplicații practice

#### **7. Prezentări**

- Aplicarea operaţiilor de bază necesare realizării unei prezentări PowerPoint
- Aplicarea elementelor de bază în procesarea textului
- Utilizarea operaţiilor de bază necesare pentru realizarea unei prezentări copiere, mutare, stergere
- Aplicarea modalităţilor de formatare a unei prezentări
- Utilizarea elementelor grafice în prezentare
- Utilizarea diagramelor
- Inserarea imaginilor și altor obiecte într-o prezentare
- Realizarea animatiei într-o prezentare
- Realizarea unei prezentări
- Identificarea modalităţilor de a realiza tipărirea prezentării
- Realizarea unor aplicatii practice

## **III. CONŢINUTURI**

Continuturile corespunzătoare celor sapte domenii de competență sunt:

## **1. Utilizarea computerului şi organizarea fişierelor**

- Pornirea/oprirea corectă/repornirea calculatorului. Închiderea unei aplicații care nu răspunde.
- Vizualizarea informaţiilor referitoare la resursele hardware şi software ale calculatorului (versiune sistem de operare, tipul procesorului, memorie instalată, etc.)
- Desktop: data și ora, volumul, opțiuni desktop de afișare (de exemplu: opțiuni pentru fundal, screen saver, diverse opțiuni de setare). Utilizarea opțiunii Print Screen
- Pictograme
- Ferestre: descriere, operatii cu ferestre
- Disc logic, director, fişier: identificare, proprietăţi, vizualizare conţinut
- Operaţii cu directoare şi fişiere: creare, copiere, mutare, ştergere, căutare, redenumire, sortare după nume, tip, data modificării, realizarea unei copii de siguranță pe dischetă, pe CD, sau pe un alt suport extern, vizualizarea conţinutului, determinarea dimensiunii, schimbarea stării fişierului (numai citire etc.)
- Schimbarea discului de lucru curent
- Schimbarea directorului de lucru curent
- Notepad
- Paint
- Calculator
- Imprimantă. Printarea unui document. Vizualizarea stadiului în care se află procesul de tipărire, restartarea, renunţarea la un proces de tipărire.
- Instalarea în sistem a unei imprimante
- Organizarea aplicaţiilor realizate într-o structură de directoare proprie
- Descrierea diverselor tipuri de tastaturi. Setarea tastaturii și a optiunilor specifice.
- Funcțiile tastelor
- Taste speciale Windows. Deplasarea cursorului și click-uri obtinute cu tastatura
- Tastele de editare
- Tastele funcționale, rol
- $\bullet$  Shortcuturi combinații de taste
- Poziția corpului în timpul lucrului

- Utilizarea corectă a mâinilor (degetelor) în timpul lucrului (introducerii sau editării)
- Arhivarea fişierelor
- Viruşi informatici şi antiviruşi

## **2. Editoare de texte**

- Lansarea unei aplicații de procesare de text
- Deschiderea unui document existent modificarea şi salvarea lui
- Crearea unui document nou
- Închiderea unui document. Salvarea unui document sub un alt nume sau alt format (de exemplu text, rich text format, HTML, etc)
- Utilizarea "Ajutor"-ului
- Închiderea aplicatiei de procesare de text
- $\bullet$  Initializarea paginii de lucru
- Introducerea informațiilor în text, funcția "Anulare"
- Selectarea informatiilor caracter, cuvânt, paragraf, întregul document
- Copierea, mutarea, ștergerea folosirea comenzilor "Copiere", "Lipire", "Decupare"
- $\bullet$  Căutarea și înlocuirea utilizarea comenzilor "Găsire" și "Înlocuire"
- Schimbarea dimensiunii şi tipului caracterelor
- Folosirea stilului: bold (caractere aldine), italice (caractere cursive) şi subliniere.
- Marcare vizuală (neprintabil) paragraf, text
- Utilizarea culorilor în text
- Alinierea textului în cadrul documentului
- Spatierea rândurilor
- Copierea formatului unui text selectat
- Folosirea şi setarea tabulatorilor: aliniere stânga, dreapta, centru, pe punctul zecimal, poziţionarea tabulatorilor
- Folosirea listelor (numerotare, marcatori)
- Utilizarea instrumentelor de pe bara de desenare
- Inserarea și formatarea tabelelor într-un document, operații în tabele
- Inserarea și formatarea graficelor și imaginilor
- Importarea obiectelor, tabelelor, graficelor, fişierelor
- $\bullet$  Inserarea bordurilor de pagină (culoare, lătime, model, etc.)
- Stiluri şi paginare aplicarea stilurilor existente unui document, numerotarea paginilor
- Antet şi subsol, introducerea datei, autorului, numărului paginii
- Nota de subsol sau de sfârşit de text
- Corectarea greşelilor de ortografie şi a celor gramaticale folosirea funcţiei de corectare ortografică şi gramaticală
- Trecerea în revistă a documentului examinare înaintea imprimării
- Folosirea opţiunilor de bază pentru tipărire fereastra Imprimare
- Tipărirea documentului utilizând una din imprimantele instalate sau într-un fişier
- Opțiunea "Trimite către.."
- Opțiunea "Scrisori și corespondențe"
- Opțiunea trimitere la fax
- Optiunea trimitere într-o prezentare
- Sugestii: întocmirea unei cereri, realizarea unei diplome complexe, realizarea unei pagini pentru fax, realizarea unui raport, realizarea unei scrisori oficiale, întocmirea unui referat la o disciplină studiată

- Organizarea aplicatiilor realizate într-o structură de directoare proprie
- Reguli generale de tehnoredactare şi estetica paginii tipărite
- Reguli de redactare a textelor oficiale sau de altă natură
- Utilizarea shortcutului pentru funcţii mai des utilizate ale editorului

#### **3. Informaţie şi comunicare**

- Istoria Internetului
- Protocolul de transmisie TCP/IP
- DHCP într-o rețea locală
- Adresa IP, DNS
- Browser- protocolul http
- $\bullet$  host si client
- proxi
- WWW (World Wide Web)
- E-mail
- Chat
- Chat, exemplificare pe NETMEETING
- Newsgroup
- FTP
- PORTAL
- e-commerce
- Formulare în Internet
- Baze de date on-line
- Operații bancare prin Internet
- Tipuri de comunicaţii
- Modemul
- Calculatorul
- Browser
- Provider
- Configurarea sistemului de operare pentru stabilirea legăturii cu un provider
- Adresarea de Internet adrese de pagini
- Adrese de e-mail
- Browsere (elemente generale de interfaţă şi utilizarea acestora)
- Motoare de căutare
- Programe de poştă: Outlook Express, Netscape Messenger, Eudora, Pegasus etc.
- Citirea, întocmirea, trimiterea, redirecționarea unui mesaj
- Folosirea facilității "atașare fișiere"
- Folosirea agendei de adrese
- Administrarea e-mail-urilor (directoare, filtre)
- Căutarea adreselor de e-mail
- Pachete complete de birotică şi secretariat cuprinzând fax/email/telefonie, agende de adrese şi planificare
- Criptarea transmisiei
- Semnătura digitală
- Apărarea împotriva viruşilor
- Firewall
- Netmeeting
- Video şi audio conferinţă

- Telefonie IP
- Utilizarea corectă a serviciilor IRC
- Particularități ale comunicației chat: smileys, acronime (emoticons)
- Adresarea politicoasă.
- Respectarea legislației privind folosirea facilităților oferite de Internet
- Sugestii: căutarea și extragerea unor informații pentru una dintre disciplinele studiate folosind motoarele de căutare; utilizarea acestora într-un referat
- Lansarea editorului HTML
- Interfața editorului
- Inserarea și formatarea unui text: corp de literă, mărime, stil, culoare obtinerea culorii – legătura cu aplicaţia Paint (Edit colors) şi cu aplicaţia Calculator (Dec-Hex)
- Inserarea unei imagini modificarea proprietăților imaginii: poziționare, dimensiuni, încadrare în text
- Formatarea unui fundal sau a unei teme
- Folosirea instrumentelor Copiere, Decupare, Lipire pentru a copia text, imagine
- Realizarea unei legături pe un text
- Realizarea unei legături pe o imagine
- Maparea unei imagini
- Inserarea unui tabel
- Formatarea tabelului
- $\bullet$  Modalități de depozitare a paginilor
- Aplicatii practice

## **4. Concepte de bază ale Tehnologiei Informaţiei (IT)**

- Unitatea centrală (CPU)
- Dispozitive de intrare; mouse, tastatura, trackball, scanner, touchpad, light pens, joysticks, camera video, microfon, etc.
- Dispozitive de ieșire; unități de afișare video, ecran sau monitor, cele mai uzuale, imprimante, plotter, difuzoare, sintetizatoare de voce, etc
- Dispozitive de intrare ieşire; modem, touch screen
- Memorii RAM, ROM, unități de măsură. Compararea principalelor tipuri de dispozitive de stocare a datelor în funcție de viteză, cost, capacitate, de exemplu hard disk intern/extern, cartuşuri, dischete, disc zip, CDROM, etc.
- Conceptul de sistem de operare; Funcțiile principale ale unui sistem de operare
- Tipuri de software
- Rolul si functiile componentelor unui calculator personal
- Factori ce influentează performantele unui computer: viteza CPU (unități de măsură), dimensiunea memoriei RAM, aplicaţiile
- Tipuri de rețele (LAN, MAN, WAN, Internet, Intranet, Extranet);
- Partajare resurse, comunicații în rețea; World Wide Web
- Drepturi de acces
- Utilizarea aplicaţiilor în activităţi din diferite domenii
- Viruşi informatici şi antiviruşi
- Ergonomia postului de lucru
- Măsuri de sănătate şi siguranţă în utilizarea calculatorului
- Afectiuni provocate de un mediu de lucru inadecvat
- Legislatia referitoare la drepturile de autor privind produsele software
- Aspecte economice ale nerespectării legislației (pentru producător, pentru utilizator)

#### **5. Editoare de calcul tabelar**

- $\bullet$  Deschiderea aplicatiei
- Deschiderea, salvarea unei foi/registru de calcul
- Folosirea functiei "ajutor"
- $\bullet$   $\hat{I}$ nchiderea aplicatiei
- Moduri de vizualizare
- Formatarea documentului: stabilirea dimensiunilor şi marginilor paginii, orientarea acesteia, adăugare antet şi subsol, introducere numere pagină, etc.
- Formatarea celulelor în conformitate cu tipul datelor ce le vor contine
- Introducerea de informații într-o celulă: numere, text, simboluri
- Formatarea textului: font, dimensiune, stil, culoare, orientare
- Selectarea unei celule sau a unui grup de celule adiacente sau neadiacente, a unei linii, a unui rând
- Copierea/mutarea continutului unei celule într-o altă celulă a aceleiași foi de calcul sau a altei foi de calcul active sau între registre
- Ştergerea unei celule sau a unui grup de celule adiacente, a unei linii, a unui rând
- Căutarea/înlocuirea conţinutului unei celule
- Inserarea de rânduri/coloane
- Modificarea dimensiunilor liniilor şi coloanelor
- Unirea celulelor şi stabilirea tipului de aliniere
- Stabilirea tipurilor de margini utilizate pentru o celulă sau un grup de celule
- Sortarea datelor după unul sau mai multe criterii
- Introducerea unei formule simple într-o celulă
- Formule aritmetice şi logice pentru adunări, scăderi, înmulţiri şi împărţiri
- Completarea automată a unei serii de date (autofill)
- Folosirea functiilor: min, max, count, sum, average
- $\bullet$  Functia if
- Folosirea referinței relative, absolută sau mixtă a unei celule în formule sau funcții
- Fixarea optiunilor pentru tipărire
- Tipărirea unei sectiuni a foii de calcul, a unui grup de celule adiacente, a foii de calcul active sau a unui registru de calcul
- Diagrame şi grafice realizate cu ajutorul datelor din registru de calcul
- Editarea şi modificarea unei diagrame sau a unui grafic
- Schimbarea tipului diagramei
- Mutarea/copierea, ştergerea diagramelor sau a graficelor
- Importul de fişiere imagine, grafice, etc. într-un registru de calcul
- Copierea, mutarea şi redimensionarea obiectului importat
- Elaborarea unor tabele pentru diferite activităţi

## **6. Baze de date**

- Deschiderea aplicației ACCESS
- Deschiderea, modificarea, salvarea şi închiderea unei baze de date existente
- $\bullet$  Folosirea funcției "ajutor"
- Închiderea aplicației
- Moduri de vizualizare
- Proiectarea unei baze de date
- Crearea unei tabele
- Definirea unei chei primare

- Stabilirea unui index
- Modificarea proprietăţilor unui câmp
- Introducerea de date în tabelă
- Vizualizarea informatiilor dintr-o tabelă
- Modificarea datelor într-o tabelă
- Adăugarea de înregistrări într-o bază de date
- Ştergerea de înregistrări într-o bază de date
- Crearea unui formular simplu
- Introducerea datelor în baza de date folosind formulare simple
- Formatarea textului
- Schimbarea culorii fondului într-un formular
- Importul unei imagini sau fişier text într-un formular
- Modificarea modului de aranjare a obiectelor în formular
- Conectarea la o bază de date existentă
- Căutarea unei înregistrări
- Crearea unei interogări simple
- Crearea unei interogări multiple
- Salvarea unei interogări
- Filtre: adăugare, eliminare
- Adăugarea, eliminarea de câmpuri într-o interogare
- Selecţia şi sortarea datelor după criterii sau în baza operatorilor logici uzuali
- Crearea unui raport
- Modificarea unui raport
- Crearea, modificarea unui antet şi subsol
- Gruparea datelor într-un raport, total-raport, subtotal-raport
- Realizarea unei baze de date şi interogarea ei

## **7. Prezentări**

- Pornirea aplicatiei Power Point
- Deschiderea unei prezentări existente modificarea şi salvarea prezentării
- Închiderea prezentării
- Folosirea "Ajutor" ului
- Crearea unei noi prezentări
- Alegerea caracteristicilor pentru diapozitiv (slide) modificarea acestora
- Inserarea unui text
- Inserarea unei imagini
- Folosirea instrumentelor Copiere, Decupare, Lipire pentru a copia text, imagine, diapozitive în cadrul unei prezentări sau între mai multe prezentări active
- Stergerea obiectului selectat
- Reordonarea diapozitivelor într-o prezentare
- Ştergerea unei/unor folii dintr-o prezentare
- Formatarea textului corp de literă, stil, mărime, culori, centrare, aliniere
- Redimensionarea şi mutarea casetelor text într-un diapozitiv
- Setarea grosimii liniei, stilului şi culorilor unei casete text
- Inserarea obiectelor grafice în prezentare: linii, casete, cercuri
- Modificarea pozitiei și aspectului unui obiect grafic mutarea, mărime, culoare, umbriri
- Crearea unei diagrame
- Modificarea structurii unei diagrame
- Crearea de diferite tipuri de diagrame: bar chart, pie chart, etc.
- Inserarea unei imagini modificarea proprietăţilor imaginii, mutarea ei în alt diapozitiv, adăugarea de efecte de contur pentru obiect
- Importarea altor obiecte în prezentare: text, foi de calcul, tabele, diagrame, fişiere grafice
- Adăugarea de efecte de animaţie
- Schimbarea efectelor de animatie preselectate
- $\bullet$  Adăugarea de efecte de tranzitie a diapozitivelor
- Selectarea formatului de ieşire optim pentru prezentare: overhead, handout, diapozitive de 35 mm (35 mm slides), prezentare pe ecran (on-screen show)
- Schimbarea orientării diapozitivelor orizontal, vertical
- Adăugarea diapozitivelor de note pentru prezentator
- Începerea unui slide-show de la orice folie
- Folosirea instrumentelor de navigare pe ecran
- Ascunderea unui /unor diapozitive
- Tipărirea diapozitivelor în diferite formate

**NOTĂ: Programa de examen este realizată în conformitate cu prevederile programelor şcolare în vigoare. Subiectele pentru examenul de bacalaureat 2011 se elaborează în baza prevederilor prezentei programe şi nu vizează conţinutul unui manual anume.**